# Mac&i MEDIADATEN **2024**

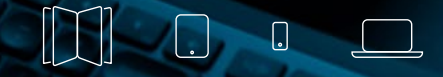

Ad [Specials](#page-7-0)

[Verlags-/](#page-9-0)  Techn. Angaben [Leserschaft](#page-14-0) App / Online / [Podcast](#page-11-0) [Portfolio](#page-4-0) Crossing [Crossmedia](#page-8-0) Techn. Online Leserschaft [Kontakt](#page-15-0)

### <span id="page-1-0"></span>KURZPROFIL

Als "Apple-Magazin von c't" widmet sich Mac & i allen Produkten, auf denen ein Apfel leuchtet, vorneweg natürlich dem iPhone, dem iPad und dem Mac, aber auch dem Apple TV, der Apple Watch, Zubehör, den Betriebssystemen und der Software. Dabei ist Mac & i keineswegs Haus- und Hofberichterstatter von Apple. Die Redaktion setzt sich kritisch mit dem Unternehmen auseinander, weist auf Sicherheitslücken hin, macht auf Missstände aufmerksam, findet Fehler. Am liebsten löst sie die Probleme gleich selbst, in Praxisartikeln oder in der Rubrik "Fragen und Antworten".

Die Testberichte, auch zu Produkten von Drittherstellern, werden von den Lesern für ihre Kritikfreude und Fairness gleichermaßen geschätzt. Dazu kommen spannende Interviews, lebhafte Reportagen, Hintergrundartikel und Analysen namhafter Autoren. Die Experten der Redaktion verfolgen die Geschichte Apples zum Teil schon seit Jahrzehnten.

Das Heft gilt als Pflichtlektüre bei Profis und Programmierern, wendet sich auch schwierigen und komplexen Themen für Fortgeschrittene zu, lässt aber den Einsteiger nie außen vor.

Mac & i erscheint siebenmal jährlich. Parallel informiert die Website unter [www.mac-and-i.de](http://www.mac-and-i.de) täglich über alles, was wichtig ist.

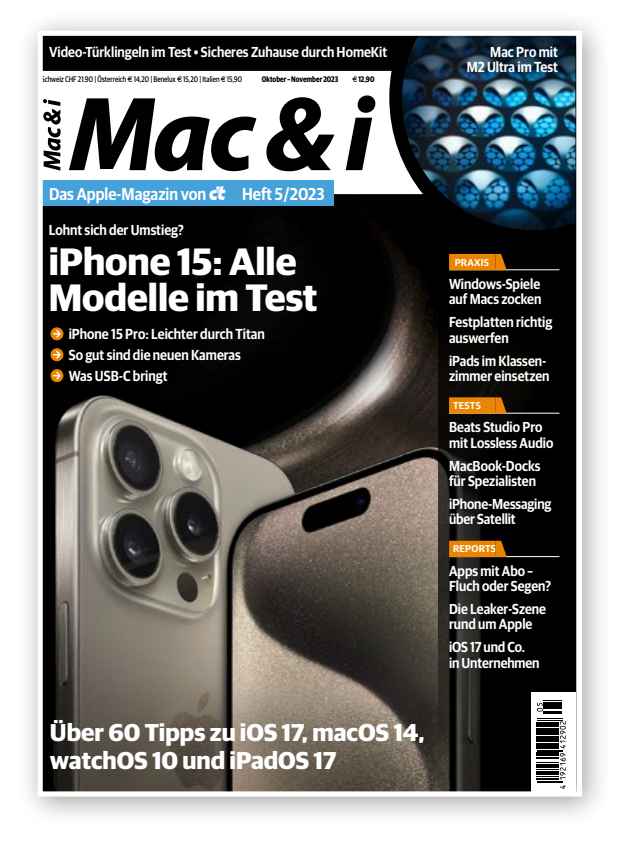

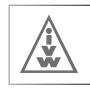

<span id="page-2-0"></span>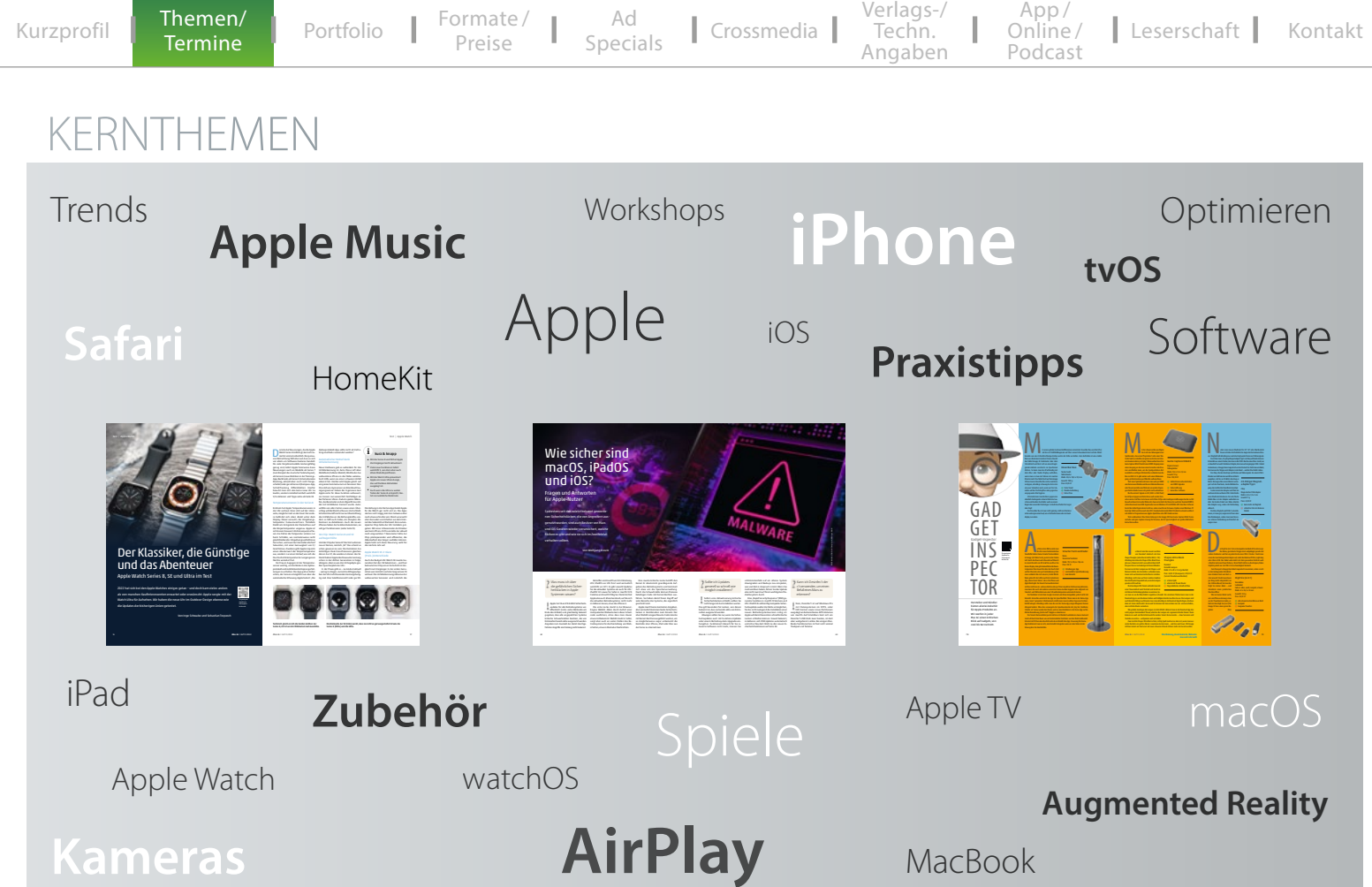

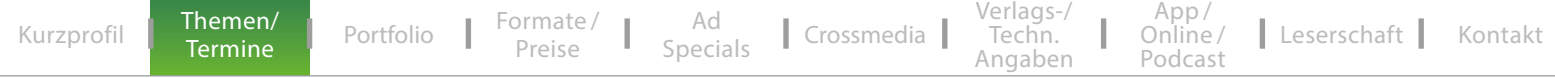

### TERMINPLAN 2024

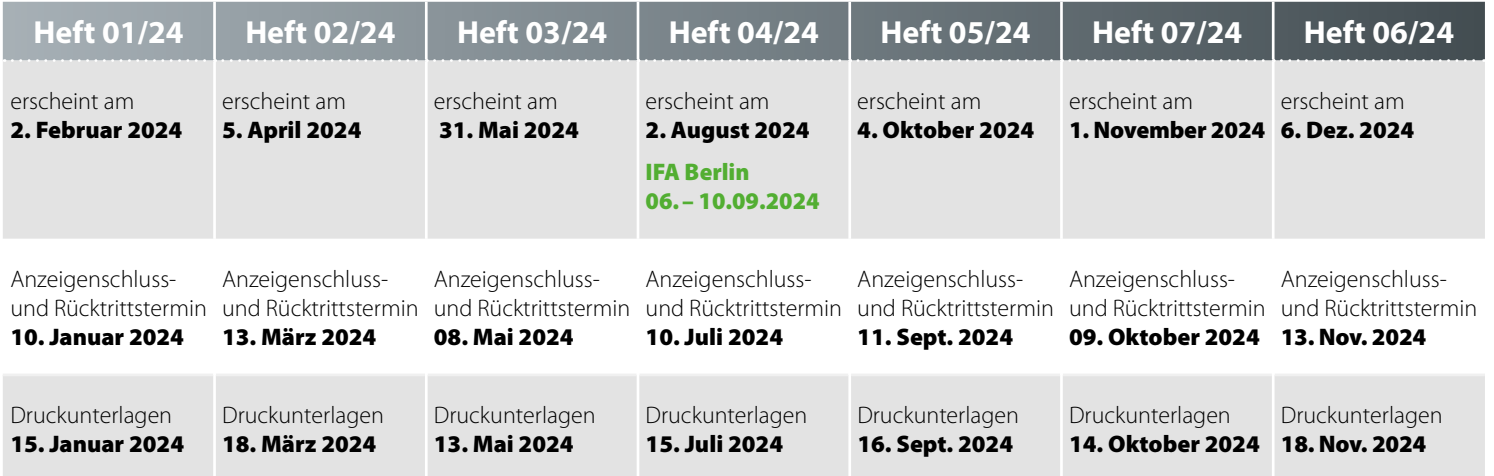

<span id="page-4-0"></span>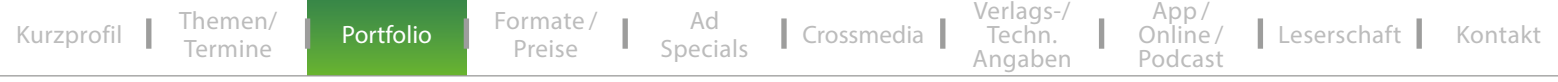

### PORTFOLIO

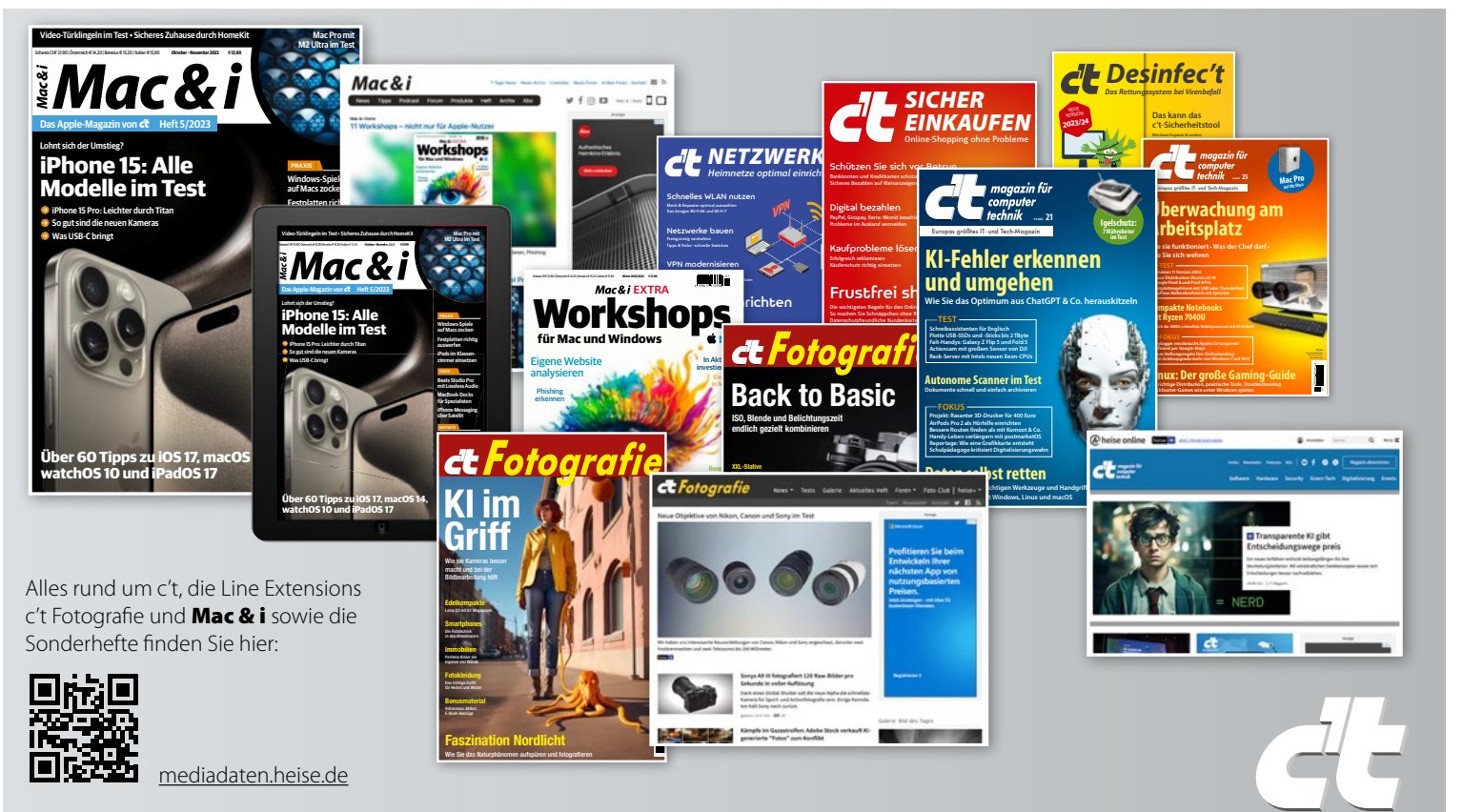

### <span id="page-5-0"></span>ANZEIGENFORMATE UND PREISE

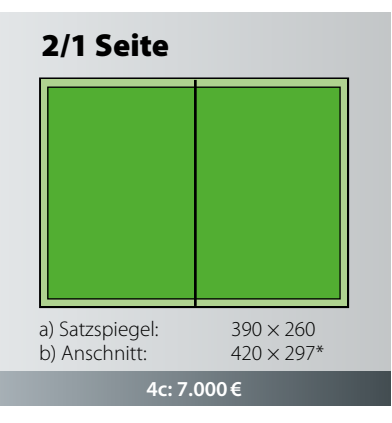

2/3 Seite

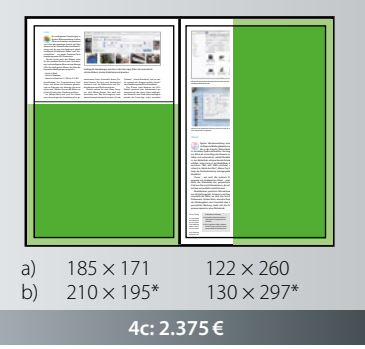

1/1 Seite

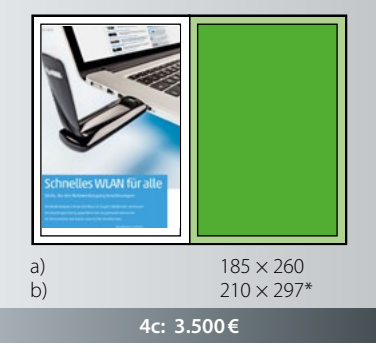

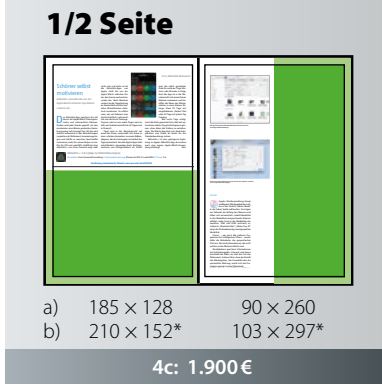

4c: 2.650€ a)  $185 \times 193$   $137 \times 260$ b)  $210 \times 216^*$   $146 \times 297^*$ 3/4 Seite Toskana", "Urlaub Barcelona" und so weiter, erzeugt mit "Ereignis enthält 'Urlaub'" eine Sammlung sämtlicher Reisebilder. Das iPhone (und Kameras mit GPS-Modul) speichert den Aufnahmeort gemeinsam mit den Fotos. Einen intelligenten Ordner für eine Stadt oder eine Region erlaubt die Fotos-App nicht; immerhin *Mac&i* Heft 4/2016 107 Intelligente Sammlungen, wie hier in der Fotos-App, füllen sich automatisch mit den Bildern, die den Zielkriterien entsprechen. **ENGINEER** nung, und ein paar hat Apple auch gleich vorbereitet. Zum Beispiel "Selfies" und "Vormen in der richtigen Schreibweise. Eine Bedingung wie "Interpret ist Beatles" zeigt keine Titel von "The Beatles" an. Deshalb gehen Sie mit "enthält" eher auf Nummer Andere Kriterien erlauben nur eine begrenzte Auswahl: "Jahr" oder "CD-Nummer" erwarten eine Zahl, Bei "Wertung" geht es um ein bis fünf Sterne. Manchmal steht nur zur Disposition, ob ein Eintrag Mit der Tastenkombination Cmd+Alt+N legen Sie eine neue intelligente Sammlung an. Mit dem Plus-Button fügen Sie zusätz liche Filter hinzu. Hilfreich ist die Wahl desMedientyps im Kopf des Fensters, um Hörbücher, Videos oder Podcasts von Musik-Sobald sich zum ersten Such-Kriterium ein weiteres gesellt, taucht darüber ein weiteres Aufklappmenü auf. Hier entscheiden Sie, ob die Suchergebnisse allen oder mindestens einem der Kriterien entsprechen Zusammenhänge und bringen Über das Zahnrad-Symbol im Fenster $k$ erreichen Sie den Befehl "Such  $k$ rien einblenden", so können Sie den intelligenten Ordner verändern. Beim Schließen des Fensters oder Wechsel in einen anderen Ordner fragt der Finder, ob Sie die Änderungen sichern wollen. Entfernen Sie Verknüpfungen aus Finder-Seitenleiste oder Dock, liegen intelligente Ordner weiterhin unter "gespeicherte Suchanfragen". Wenn Sie diese erneut benötigen, sind sie schnell reaktiviert. Bei Bedarf legen Sie sich ein Alias an (Cmd+L), welches Sie etwa auf den Schreibtisch ziehen und umbenennen. Siekönnen die gesicherte Suche stattdessen auch ins Dock ziehen oder manuell in den Bereich "Favoriten" der Finder-Seitenleiste ziehen. Bewegen Sie den intelligenten Ordner ders verknüpft werden. Man kann sie aber weiter in der der der den gegen diese ziehen. Um Ihre Filtersammlung auf einen aneinen Sammelordner an, der Ihre intelligenten Ordner enthält. Dann haben Sie Ihre Filter auf jedem Mac griffbereit. te überall auf dem Mac liegen können, wird am unteren Rand stets die Pfadleiste eingeblendet; sie zeigt die Position derausgewählten Datei in der Ordnerstruktur Ihres Macs an. Jeden Unterpunkt des Pfads öffnen Sie mit einem Doppelklick. dern" in der Werkzeugleiste entscheiden Sie, nach welchem Kriterium der Inhalt gruppiert sein soll. Wählen Sie "Art", werden beispielsweise PDFs, Filme und Bilder getrennt voneinander angezeigt. "Größe" gruppiert grob nach Dateiumfang, beispielsweise 100 MByte bis 10 GByte, 1 bis 100 MByte. nen Sie über die Sortierung innerhalb dieser Gruppen entscheiden, etwa nach Datum der letzten Öffnung oder Dateiname. Per "Darstellungsoptionen einblenden " (Cmd+J) schreiben Sie dauerhaft fest, dauerhaft fest, dauerhaft fest, dauerhaft fest, dauerhaft fest, dauer wie sich der intelligente Ordner beim Öffnen präsentieren soll. Je nachdem, welche zur Verfügung. In der Listenansicht schaldazu, die Sie in den gewöhnlichen Finder-Ansichten nicht benötigen. (imj) *Mac&i* Heft 4/2016 <sup>109</sup> Mit geschickten Kriterienkombinationen baut man sich Apples Musikverwaltung bringt intelligente Wiedergabelisten mit, die in der Ansicht "Meine Musik" in der linken Spalte auftauchen. Sie tragen ein Zahnrad am Anfang des Namens undfüllen sich automatisch, sobald Musiktitel in der Mediathek entsprechende Kriterien durch den Befehl "Intelligente Wiedergabeliste bearbeiten" im Ablage- oder Kontextmenü. "Meine Top 25" besteht im Kern aus zwei Filterkriterien, die beide erfüllt sein müssen: Der Titel muss mindestenseinmal abgespielt worden sein, und er darf Interessant wird diese Intelligente Wiedergabeliste durch die Zusatzoptionen. Diese Liste ist auf 25 Titel beschränkt. Welche 25, entscheidet das Kriterium im Aufklappmenü: In diesem Fall ist "Meist -gespielt – sehr oft" ausgewählt. Zum Ausprobieren erhöhen Sie die Zahl auf 50 und bestätigen durch Klick auf "OK". Den Namen der intelligenten Wiedergabe dürfen Sie nach einem Doppelklick auf deren Namen in der Browserspalte ändern, etwa auf "Meine Top 50". Nun enthält die Listefünfzig Titel, sortiert nach Häufigkeit der Die Filterkriterien nehmen eine Zeile ein und sind stets ähnlich aufgebaut: Im ersten Aufklapp-Menü entscheidet sich das Such-Kriterium. Erst wenn Sie dieses festgelegt haben, stehen rechts davon passende Eingrenzungsmöglichkeiten zur Auswahl. Bei textlastigen Optionen wie etwa "Interpret", gibt es meist die Möglichkeiten "enthält" und "enthält nicht". Im Textfeld rechts davon geben Sie eine Zeichenkette ein, die Teil des Interpretennamens sein (odernicht sein) soll, etwa "Stones". Die Auswahl "ist" erwartet den kompletten Künstlernageht es um ein bis fünf Sterne. Manchmal ein weiteres gesellt, taucht darüber ein weiteres Aufklappmenü auf. Hier entscheiden Sie, ob die Suchergebnisse allen oder mindestens einem der Kriterien entsprechen müssen. Bei Suchmaschinen nennt man das iTunes hat noch eine versteckte Zusatz-Funktion, die ansonsten nur der Finder beumfassenden Kriterien. Der Clou: Für die eingerückten Regeln legen Sie eine andereVerknüpfung fest. Haben Sie also entschieden, dass die Kriterien der intelligenten Wiedergabeliste alle gleichzeitig gelten müssen, können Sie in der UntergruppeRegeln definieren, von denen nur eine gel-So legen Sie mit Hilfe von zwei dieser Untergruppen eine Wiedergabeliste namens "Super-Rock" an, deren Titel mit mehr als zwei Sternen oder einem Favoriten-Herzchen bewertet wurde und einem der Genres Alternative, Rock, Post Rock oder Indie zugeordnet ist. Bekommt ein *Mac&i* Heft 4/2016 105Praxis | Intelligente Ordner Klickt man bei gedrückter Alt-Taste auf das Plus-Symbol, entsteht • Mit ihrer Hilfe entdecken Sie • Sie helfen, Informationslücken • Die Programme Mail, Kontakte,  $\overline{\phantom{a}}$ Apples Musikverwaltung bringt intelligente Wiedergabelisten mit, die in der Ansicht "Meine Musik" in der linken Spalte auftauchen. Sie tragen ein Zahnrad am Anfang des Namens und füllen sich automatisch, sobald Musiktitel in der Mediathek entsprechende Kriterien erfüllen: Jeder Song in der Mediathek, der zwischen 1989 und 2000 entstand, erscheint in "Musik der 90er"; "Meine Top 25" zeigt die fünfundzwanzig meistgespielten iTunes – wie auch alle anderen Programme mit intelligenten Filtern – wertet dafür die Metadaten der gespeicherten Titel aus. Das sind Informationen, die nicht Musikdateien speichern Informationen wie Entstehungsgebr, Interpret und innerhalb der Datei, sie sind also Teil des Dokuments. Andere Infos, etwa die Anzahl der Wiedergaben, das Coverbild oder die persönliche Wertung, merkt sich das Pro-Was aber die vorm die vorm die vorm die vorm die vorm die vorm die vorm die vorm die vorm die vorm die vorm die vorm die vorm die vorm die vorm die vorm die vorm die vorm die vorm die vorm die vorm die vorm die vorm die vo ten Wiedergabelisten filtern, offenbart sich durch den Befehl "Intelligente Wiedergabeliste bearbeiten" im Ablage- oder Kontextmenü. "Meine Top 25" besteht im Kern aus zwei Filter erfüllt. sein müssen: Der Titel muss mindestens einmal abgespielt worden sein, und er darf Interessant wird diese Intelligente Wiedergabeliste durch die Zusatzoptionen. Diese Liste ist auf 25 Titel beschränkt.  $\sim$  1  $\sim$  1 mi.0416.104-109.qxp 21.07.16 11:24 Seite 105

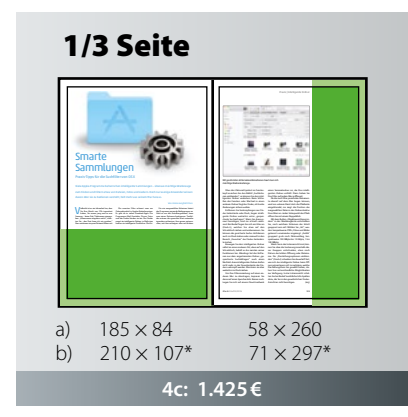

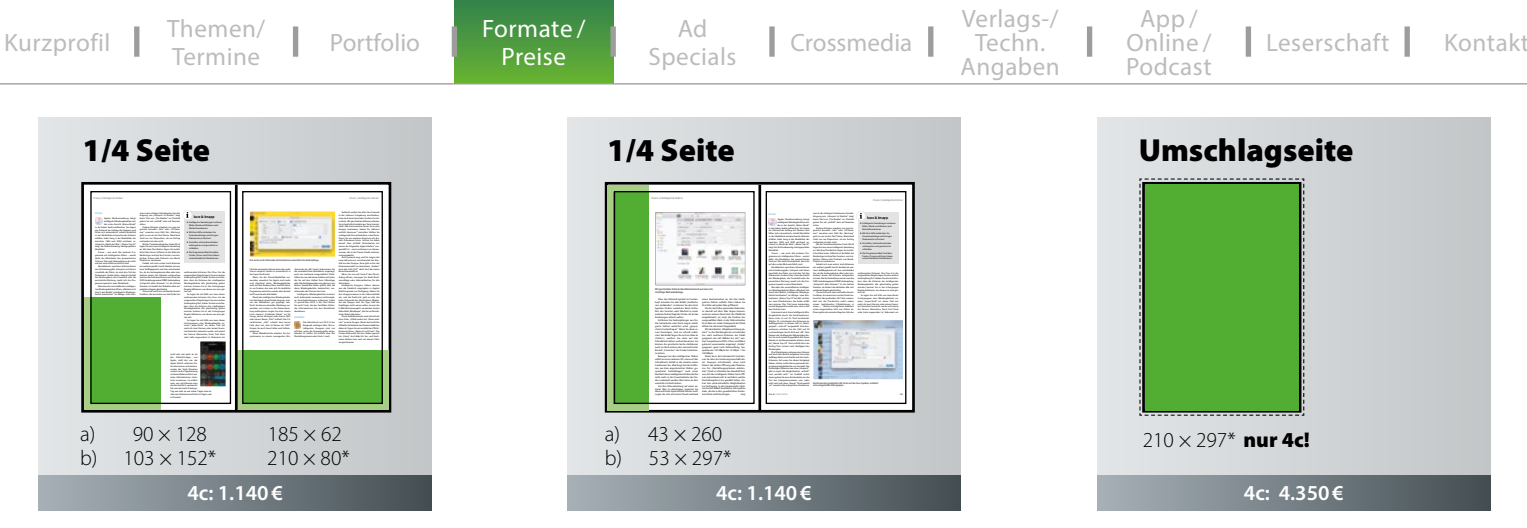

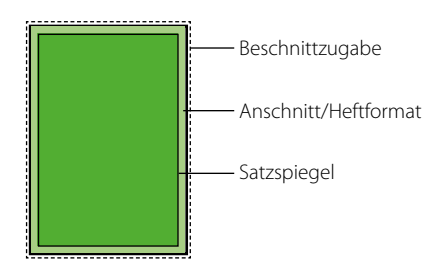

**Heftformat:** 210mm × 297mm **Satzspiegel:** 185mm × 260mm **Alle Größenangaben:** Breite × Höhe in mm

\* Beschnittzugabe ausgehend vom Heft-/Anschnittformat; Mindestformat 1/4 Seite: 4mm Kopf, 4mm Fräsrand zum Bund, 3mm Außen- und 3mm Fußbeschnitt

Andere Formate und Sonderfarben auf Anfrage. Alle Preise zuzüglich Mehrwertsteuer.

### <span id="page-7-0"></span>AD SPECIALS

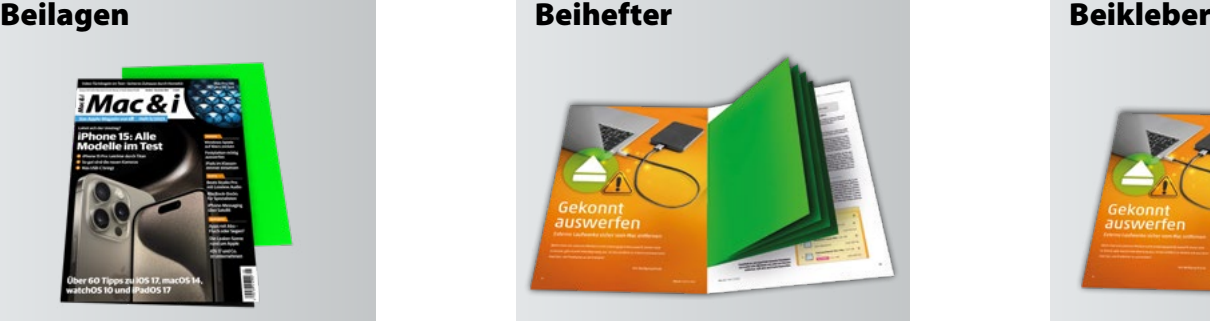

- in der Gesamtauflage, Abo-Auflage
- Mindestmenge: Abo Inland
- Höchstformat 195mm × 280mm (B×H)
- Mindestformat 95mm × 148mm (B×H)

### **Preis: 109€ pro Tsd. bis 25g • Preis: 2-seitig 79€ pro Tsd.** Mindestformat: 60 mm × 80 mm (B×H) **weitere Gewichte auf Anfrage**

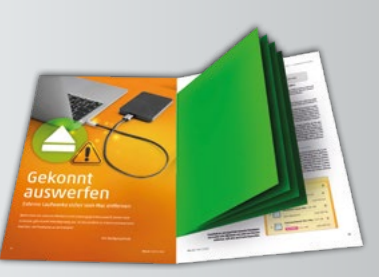

- fest verbundene Drucksachen, Warenproben
- Mindestmenge: Abo Inland
- Höchstformat 210mm × 297mm (B×H)
- Mindestformat 140mm × 140mm (B×H)

### Preis: 2-seitig 79€ pro Tsd. 4-seitig 109€ pro Tsd. Preis: 79€ pro Tsd.

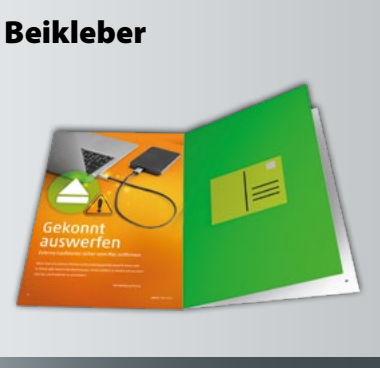

- Postkarte, CD etc.
- nur in Verbindung mit Basisanzeige (Gesamtauflage) im Mindestformat 1/1 Seite
- Teilbelegung des Beiklebers möglich
- Mindestmenge: Abo Inland
- Höchstformat: 180mm × 250mm (B×H)
- 
- 

Teilbelegungszuschlag 10 %

Beilagen, Beihefter, Beikleber müssen für die maschinelle Verarbeitung geeignet sein und entsprechend einwandfrei verpackt – zu handlichen Paketen lose auf Paletten abgesetzt – angeliefert werden. Bitte senden Sie uns vorab 5 Muster zu. Bei Gegenständen ab 2,5 mm Stärke erhebt die Post zusätzliche Gebühren, die separat weiterberechnet werden.

Versandanschrift: Dierichs Druck + Media GmbH & Co. KG • c't Mac & i • Frankfurter Str. 168 • 34121 Kassel Die Begleitpapiere sollten folgende Angaben beinhalten: Zeitschriftentitel/Ausgabe • Auftraggeber • Stückzahl/Anzahl der Paletten

Bitte fragen Sie weitere Preise, technische Daten und die aktuellen Auflagenzahlen zur Berechnung bei uns direkt an.

### <span id="page-8-0"></span>CROSSMEDIA

Mac & i-Leser informieren sich über verschiedene Medien-Kanäle, aus diesem Grund entfalten crossmediale Kampagnen in dieser innovativen und zahlungskräftigen Zielgruppe ihre effektivste Wirkung. Sichern Sie sich die ungeteilte Aufmerksamkeit und verankern Sie Marke und Angebot über zwei verschiedene Medien hinweg. Gerne können Sie sich auch Ihre eigenen Pakete aus Print- und Online-Werbung zusammenstellen. Ihre Online-Kampagne startet auf Wunsch zeitgleich mit dem EVT der Mac & i am Kiosk.

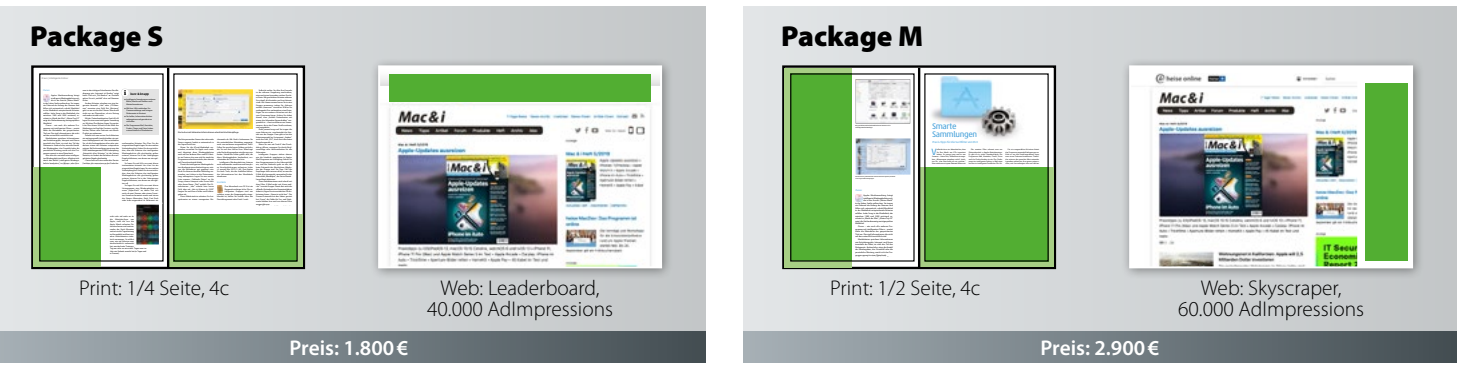

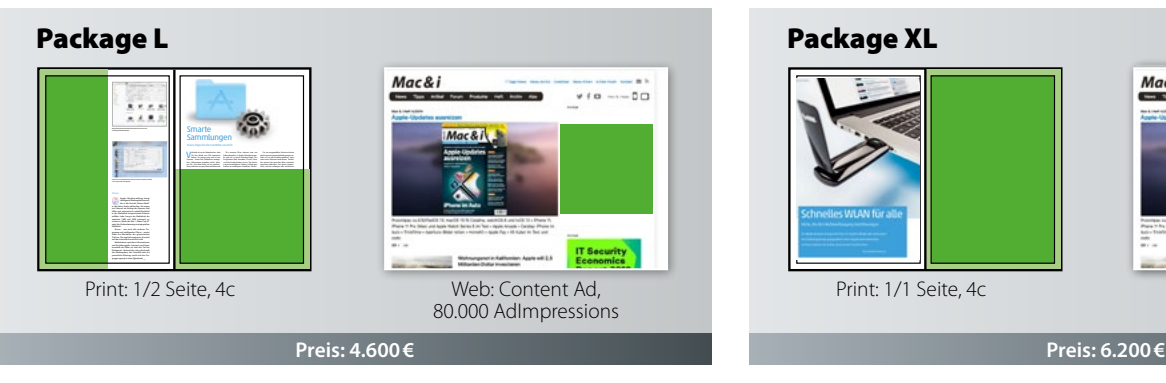

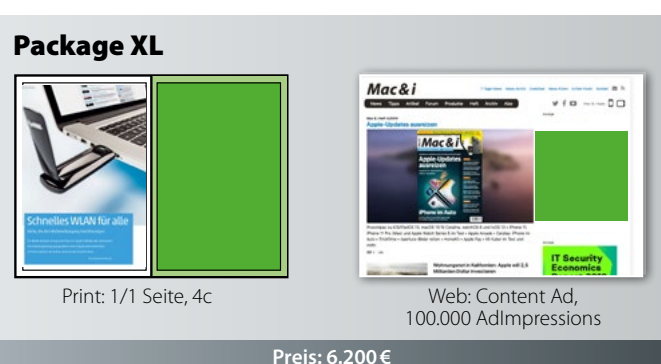

<span id="page-9-0"></span>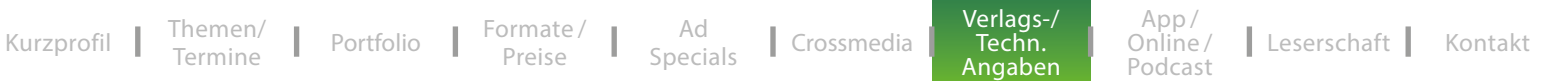

### VERLAGSANGABEN

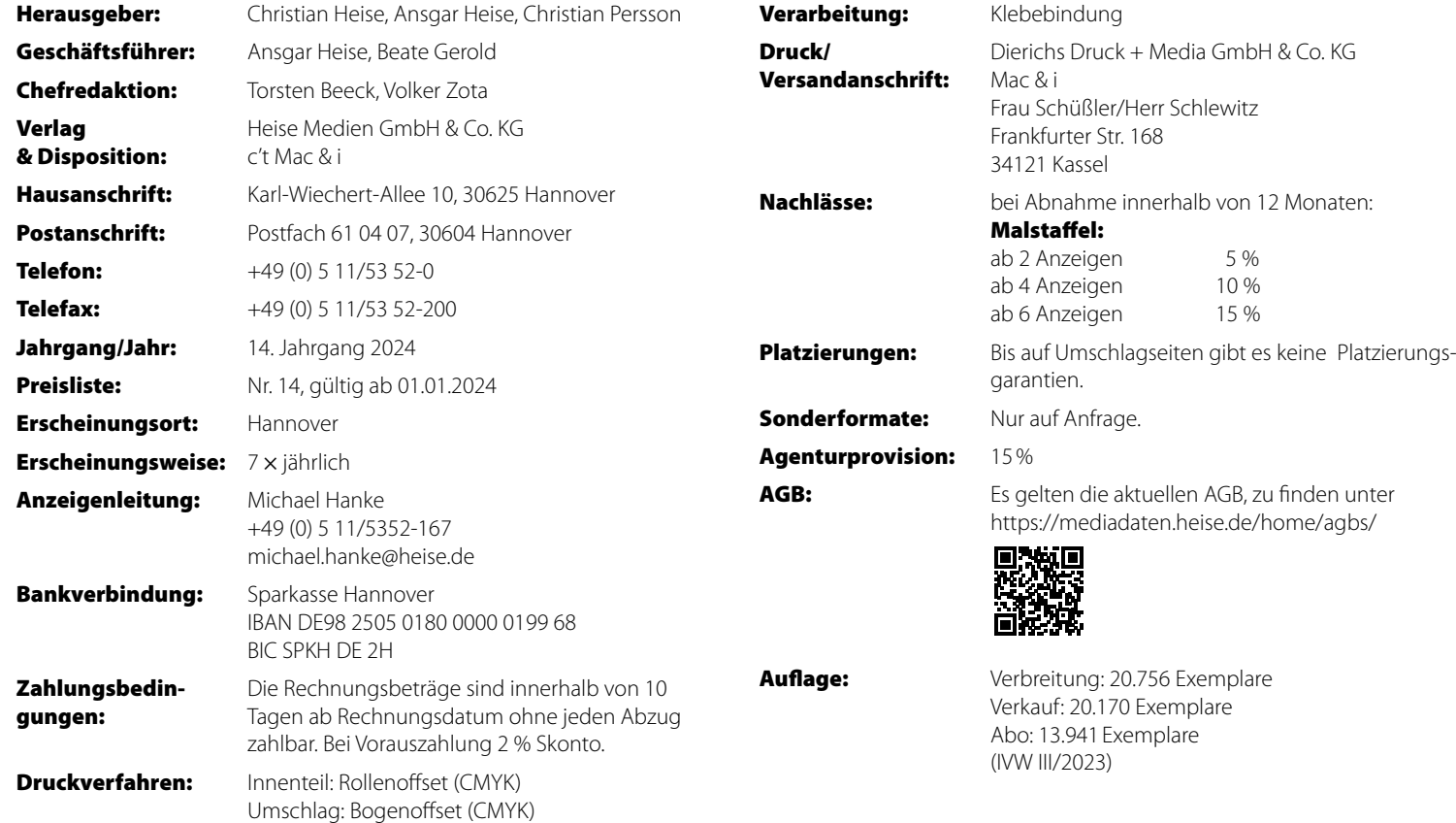

### TECHNISCHE ANGABEN

Daten als PDF Version 1.4 im CMYK-Modus anliefern, unsepariert, plus 3mm Beschnittzugabe bei angeschnittenen Formaten. Die Daten in folgenden Farbprofilen anlegen: Umschlag: ISO coated v2 300% (ECI) Inhalt: PSO LWC Improved (ECI). Aufgrund der Klebebindung sind bei der U2, der ersten Inhaltsseite sowie der letzten Inhaltsseite und der U3 je 5 mm, bei allen anderen Inhaltsseiten je 3 mm vom Motiv im Bund **nicht** sichtbar.

Senden Sie ihre Druckdaten bis 20 MB per E-Mail an: prepress@ddm.de Bitte geben Sie im Betreff eine genaue Bezeichnung der gewünschten Ausgabe an, damit die Daten richtig zugeordnet werden können. Größere Daten bitte per FTP senden. Farbverbindliche Proofs (Umschlag ISO coated V2 39L / PSO LWC Standard 46L (ECI)) senden Sie an: Dierichs Druck + Media GmbH & Co. KG Abteilung Druckvorstufe – Frau Schüßler/Herrn Schlewitz Frankfurter Str. 168 34121 Kassel

#### **Datenversand per FTP\***

So loggen Sie sich in unseren FTP-Server ein: Hostname: ftp.ddm.de User-ID: heise Password: anz05xz \* Übertragung per FTP bitte telefonisch oder per E-Mail ankündigen.

#### **Sonderfarben**

Beachten Sie, dass bei der Umwandlung von Pantone- oder HKS-Tönen Farbabweichungen entstehen können.

Sonderfarben dürfen keine Transparenzen enthalten.

#### **Service**

Bei anderen Dateiformaten oder Problemen bei der PDF-Erstellung wenden Sie sich bitte an Frau Schüßler oder Herrn Schlewitz, Tel: **+49 [0]561 60280-255 bzw. -256**.

Weitere Informationen finden Sie im Internet: **www.ddm.de**

**Mac Pro mit** 

**Windows-Spiele** 

**iPhone-Messaging über Satellit Apps mit Abo – Die Leaker-Szene rund um Apple**

**Das Apple-Magazin von Heft 5/2023 Washington iPhone 15: Alle Modelle im Test**

:Mac &

**Über 60 Tipps zu iOS 17, macOS 14, watchOS 10 und iPadOS 17**

### <span id="page-11-0"></span>Mac & i APP

### Charakteristik

Die digitale Mac & i als HTML5-App für iOS und Android kombiniert die gewohnte thematische Vielfalt und redaktionelle Kompetenz des Mac & i-Magazins mit den innovativen und interaktiven Möglichkeiten des Tablets.

### Zielgruppe

Die Mac & i-App wird pro Ausgabe bis zu 10.000 mal genutzt und bietet damit eine signifikante zusätzliche Reichweite: Die Kombination aus Mac & i Print + App erhöht deutlich die Kontaktchancen einer crossmedial angelegten Kampagne.

### FORMATE UND PLATZIERUNGEN

Opening Page Exklusive Platzierung direkt hinter dem Cover Grundpreis: 2.000€

### Fullscreen

Eingebettet im redaktionellen Content Scroll-Down-Funktion für bis zu 3 weitere Seiten Grundpreis: 1.500€

Die genannten Preise sind rabatt- und AE-fähig. Interaktive und multimediale Elemente können gemäß der technischen Vorgaben ohne Aufpreis enthalten sein.

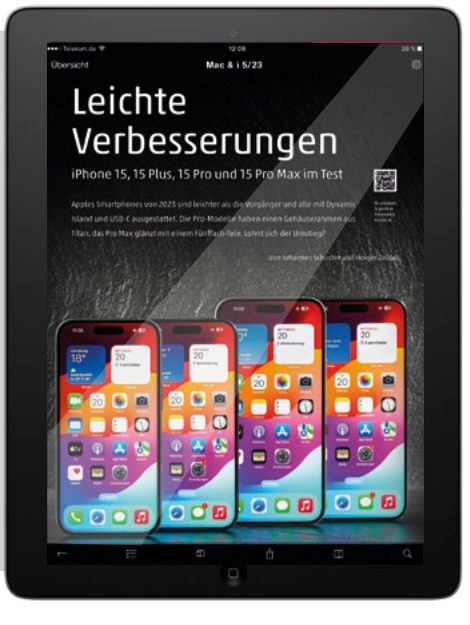

### Mac & i ONLINE

Die Redaktion bringt täglich News aus der Apple-Welt, informiert nicht nur über neue Mac-Modelle, iPhones und iPads, sondern auch über Apps und Zubehör. Die Live-Ticker, in denen sie wichtige Ereignisse begleitet, genießen hohes Ansehen. Erfahrene Redakteure ordnen Trends ein und werfen regelmäßig einen Blick über den Tellerrand. Sie vergleichen neue Produkte und Konzepte kritisch mit denen anderer Hersteller. Sie filtern aus dem riesigen Wust an Informationen und Gerüchten heraus, was für Apple-Nutzer relevant ist.

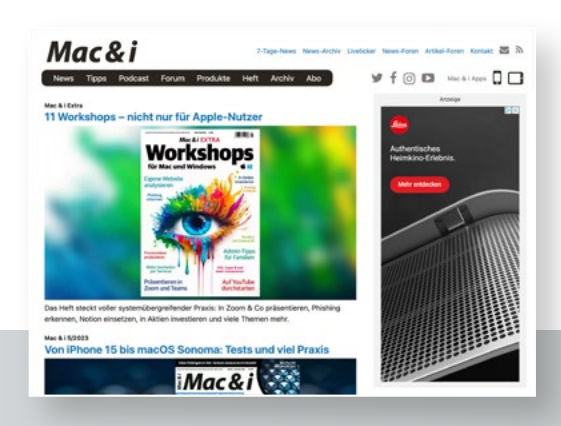

### FAKTEN

#### Zugriffszahlen – September 2023

2.163.833 Page Impressions Quelle: Verlagsangabe

#### Content

- News aus der Welt des Apfels
- aktuelle Neuvorstellungen
- Testberichte (Einzeltest; Vergleichstests)
- Workshops zu neuer Software
- neues U2U-Forum

#### Zielgruppe

- ambitionierte Amateure und Profis
- Technik-Enthusiasten

### **TKPs**

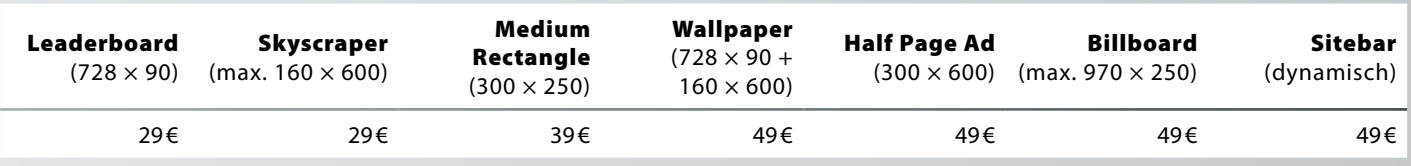

### Mac & i – DER APPLE-PODCAST

Redakteure von Mac & i beschäftigen sich jeden Monat mit Apple-Produkten, -Betriebssystemen und dem Drumherum, stellen Testergebnisse vor und geben Tipps.

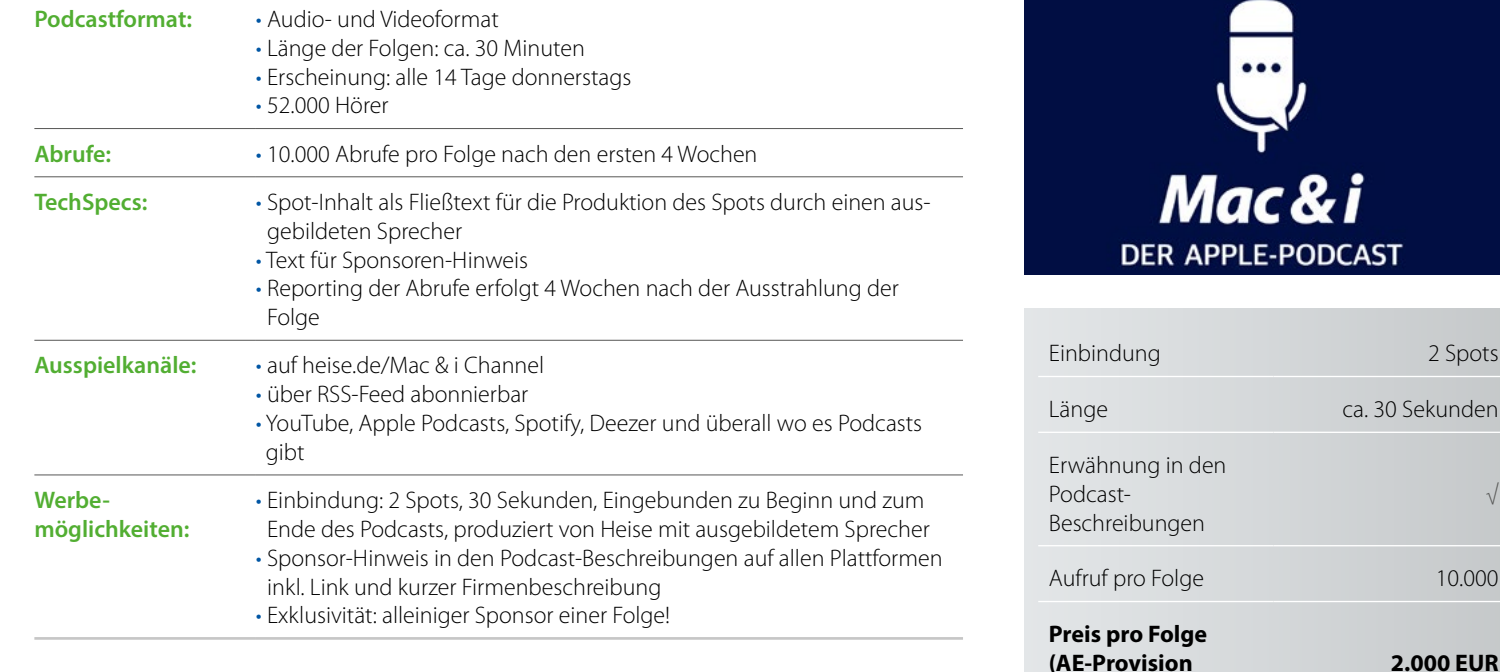

WICHTIG: Die Spots können vor der Einbindung freigegeben werden. Es gibt eine Freigabeschleife.

2 Spots

 $\sqrt{2}$ 

10.000

**2.000 EUR**

**möglich)**

### <span id="page-14-0"></span>LESERSCHAFTSDATEN

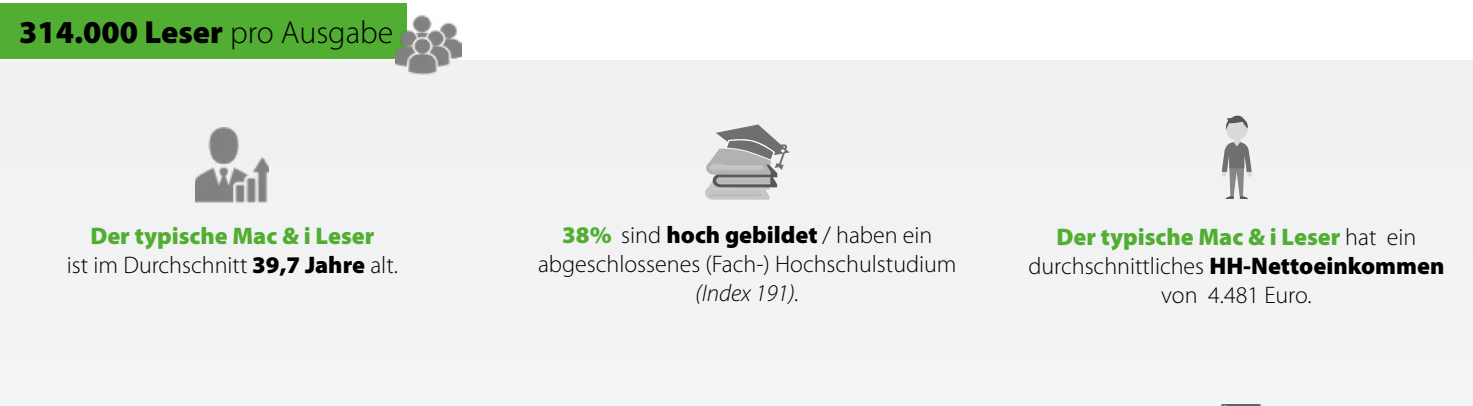

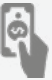

55% zeigen eine hohe Ausgabebereitschaft für technische Geräte (wie Computer und Fernseher).

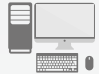

284.000 Leser entscheiden über den Kauf von Computer/ -zubehör.

151.000 Leser planen den Kauf eines Smartphones.

**161.000 Leser** geben öfter Ratschläge und gelten als Experten. **148.000 Leser** gehören zu den Innovatoren/Trendsettern. **225.000 Leser** wollen in technischen Belangen immer auf dem Laufenden bleiben.

**55%** legen großen Wert darauf gründlich informiert zu werden, um Hintergründe und Zusammenhänge besser zu verstehen.

**40%** erhalten beim Lesen von Zeitschriften immer wieder interessante Anregungen und Ideen.

### <span id="page-15-0"></span>KONTAKTE

#### Simon Tiebel

**Verkaufsleiter** Tel: + 49 (0) 511 53 52 890 E-Mail: simon.tiebel@heise.de Isabelle Mros

**PLZ 4, 6, CH**

PLZ4, 6, CH

**Projektmanagerin Sales**  Tel: + 49 (0) 511 53 52 205 E-Mail: isabelle.mros@heise.de

## **PLZ 0-3**

### Sascha Günther **Senior Account Manager** Tel: + 49 (0) 511 53 52 359

E-Mail: sascha.guenther@heise.de

#### Dilara Samast **Account Manager** Tel: + 49 (0) 511 53 52 133 E-Mail: dilara.samast@heise.de

Christian Engelking Senior Account Manager Tel: +49 (0) 511 53 52 834 E-Mail: christian.engelking@heise.de

**PLZ 5 , A**

### Ralf Räuber

**PLZ 7-9**

**Senior Account Manager** Tel: + 49 (0) 511 53 52 218 E-Mail: ralf.raeuber@heise.de

### Astrid Meier

Tel: + 49 (0) 511 53 52 221 E-Mail: astrid.meier@heise.de

#### Maik Fricke

Tel: + 49 (0) 511 53 52 165 E-Mail: maik.fricke@heise.de